Kendall Optometry Ministry, Inc

"Serving the Lord by providing better vision to the people of underdeveloped countries" 4820 Nottinghamshire Drive. Jeffersontown, Ky. 40299 Phone: (502)-640-2227 E-Mail: <u>hollandkendall@peoplepc.com</u> Company website: <u>http://kendall-optometry-ministry.org/</u> Technical website: <u>http://eyeglasses-inventory.com</u>

12/20/2006

# **Eyeglasses Inventory Program V6.1-6 changes over V6.1-5.**

The purpose of this document is to describe the changes which were made to the Eyeglasses inventory program when upgrading version 6.1-5 to version 6.1-6.

### Change #1 title: <u>Go to COMM port number 16 as the highest number.</u>

With the use of USB to Serial adapters on laptops, the COMM ports numbers assigned to these devices has sometimes been higher than 10 (which version 6.1-5 used). Version 6.1-6 allows the highest COMM port to be 16.

### Change #2 title: <u>Allow it to be set to a COMM port of none.</u>

Some users of the program have not had an autorefractor which can connect to the program. Version 6.1-5 defaults to a Comm port of 1 which causes program failures on laptops which have NO comm Port at all. Version 6.1-6 defaults to a comm port of NONE which allows the program to come up.

Below is the graphic showing the changed area on the bottom of the options window.

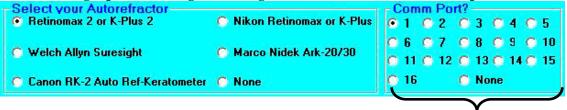

## Change #3 title: <u>Indicate in ''remove/Reject'' popup window that this does not remove</u> <u>from the main inventory list but you can click ''refresh person list'' to see</u> <u>that it is gone. OR you can reload the entire inventory list.</u>

| & Remove or Reject Inventory                                                                                                    |  |  |
|----------------------------------------------------------------------------------------------------|--|--|
| You have selected to REMOVE or REJECT number: 12 Showing:                                                                                                    |  |  |
| [0012 +1.25 +0.00 180 +0.00(+1.25) M 0]                                                                                                    |  |  |
| from the list for person: 1                                                                                                    |  |  |
| Is this OK?                                                                                                    |  |  |
| NOTICE                                                                                                    |  |  |
| After you remove or return a pair of eyeglasses, click the<br>REFRESH PERSON LIST button on the bottom left of the<br>screen and you will see your change listed. You will not<br>see the change in the main inventory list unless you click<br>the CLEAR & RELOAD ALL INVENTORY button. |  |  |
| Remove Pair Reject Pair Cancel                                                                                                    |  |  |

The Remove/Reject window has been changed to what you see in the graphic to the right.

#### **Change #4 title**: <u>Allow Male + either and Female + either options.</u>

When searching for **Female** or **Male** eyeglasses, there may be occasions that you want to include glasses which are identified as **Either Male or Female**. If you click the **Include "Either" with M/F** checkbox on the main window, it will change the operation of the male or female search to include "Either".

| On the Main window:<br>Gender<br>On't care C Either M/F | ○ Male ○ Female ○ Child ✓ Include "Either" with M/F |
|---------------------------------------------------------|-----------------------------------------------------|
| On the options window:                                  |                                                     |
| Both Eye Options                                        |                                                     |
| Match Left Only (BLIND in right eye)                    | Match Right Only (BLIND in left eye)                |
| Match Both Equally                                      | 🗖 Match Reading Power <u>also.</u> OR 🧮 <u>only</u> |
| ▼ NO match on spherical equivalence.                    | Male & Female searches should include "Either".     |

## **Change #5 title:** Make sure that when you specify a wrong comm port or a bad comm port in the options file, it just complains but does not crash. This will allow you to change it. It should tell you which port is now erroneous.

Should you start Glasses Reader and the Comm Port in the options file be wrong or outside the range, the program does not crash. It instead displays

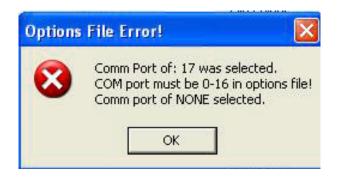

and continues so that you can change the options file when the program is operational.

## **Change #6 Title:** <u>Make it OK to delete the Journal file allowing the program to come up and</u> <u>operate properly with or without the key record at the first.</u>

There is a file on the root of your C drive (at C:\) which is called **Journalfile.txt**. This file holds the list of eyeglasses which have been removed from the main inventory file. It is maintained by the glasses inventory program. When new inventory is available for the Glasses Inventory program, the Glasses Reader program is used to update this file and reset it back to a null state.

Several users have deleted this file. When this happens with version 6.1-5 or earlier, when the the program exits it can no longer keep track of the inventory which has been deleted. Version 6.1-6 allows you to delete the file named JournalFile.txt without having that affect. When the Glasses Inventory program starts up again, it sees that there is no journal file. When the first pair of glasses is removed, it is recreated.

Users should keep in mind that deleting this file causes the Glasses Inventory Program to no longer know which pairs have been removed from inventory.

# **Footnote**

The numbers in the Journalfile.txt file are indexes (not actual inventory numbers) into the file named Total\_Inventory.txt which is your actual inventory. If your inventory file is contiguous with no openings, then the index and the inventory number will be the same, but when there are gaps in the inventory file, the index and the inventory number will be different.